# **VirtualBox : installation depuis le dépôt d'Oracle (version la plus à jour)**

# **Pré-requis**

# **Première étape**

Récupérez les **clés de signature** du dépôt de VirtualBox :

```
...@...:~ $ wget -q -O-
http://download.virtualbox.org/virtualbox/debian/oracle_vbox_2016.asc | sudo
apt-key add -
```
Ajoutez le **dépôt d'Oracle** à vos sources de logiciels :

```
...@...:~ $ sudo add-apt-repository -u "deb [arch=amd64]
http://download.virtualbox.org/virtualbox/debian $(lsb_release -sc) contrib"
```
Cherchez la **dernière version** installable :

```
...@...:~ $ sudo apt-cache madison virtualbox
virtualbox | 6.1.16-dfsg-6~ubuntu1.20.04.1 |
http://fr.archive.ubuntu.com/ubuntu focal-updates/multiverse amd64 Packages
virtualbox | 6.1.6-dfsg-1 | http://fr.archive.ubuntu.com/ubuntu
focal/multiverse amd64 Packages
```
Dans ce cas, c'est la version 6.1

### **Autres étapes**

Installez le paquet **[virtualbox-6.1](apt://virtualbox-6.1)** ou en ligne de commande :

```
...@...:~ $ sudo apt install virtualbox-6.1
```
d'après le numéro de version.

pour avoir accès à l'**USB** dans vos machines virtuelles, rajoutez l'utilisateur \$USER au groupe **vboxusers** :

Last update: 2022/08/13 tutoriel:systeme:virtualisation:virtualbox:installoracle:start https://nfrappe.fr/doc-0/doku.php?id=tutoriel:systeme:virtualisation:virtualbox:installoracle:start 22:27

...@...:~ \$ sudo usermod -G vboxusers -a \$USER

Mettez à jour le module **DKMS** :

...@...:~ \$ sudo apt install dkms

Installez le **Pack d'extension** Oracle VM VirtualBox :

Sur la page [https://www.virtualbox.org/wiki/Downloads,](https://www.virtualbox.org/wiki/Downloads) téléchargez **VirtualBox 6.1.14 Oracle VM VirtualBox Extension Pack**, "All platforms" (avec le bon numéro de version) Lancez Virtualbox :

...@...:~\$ VirtualBox

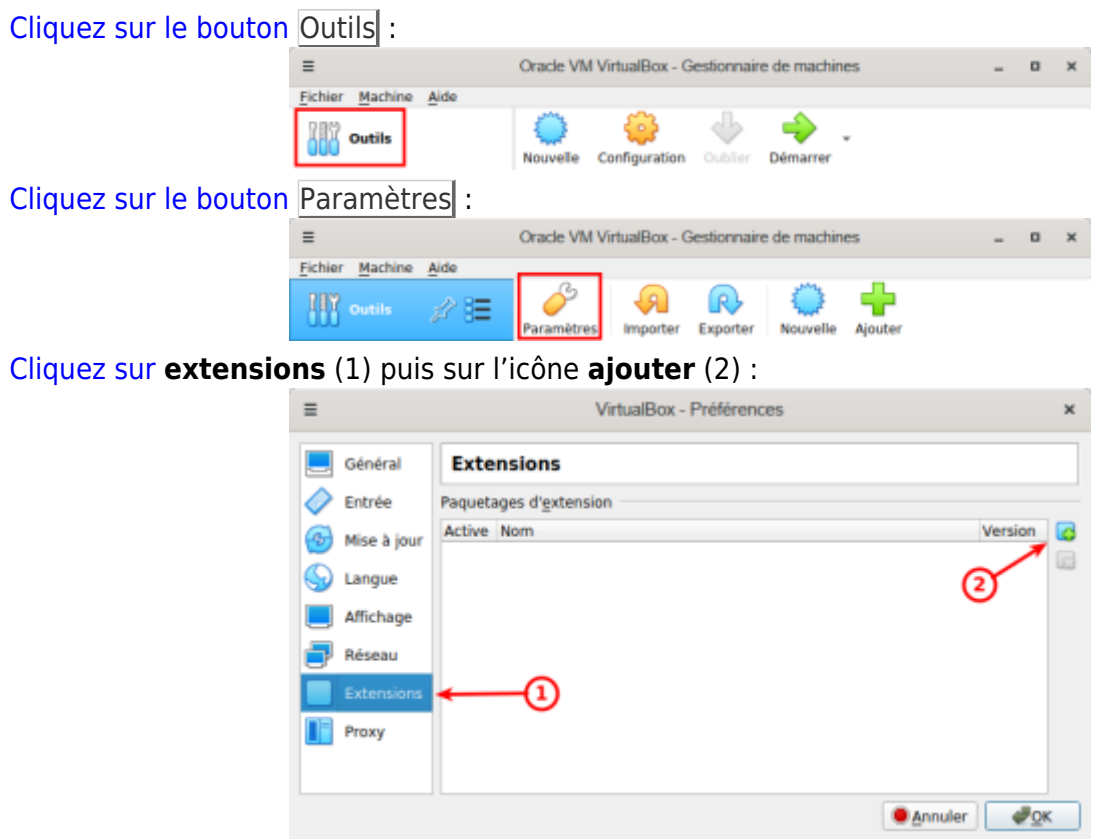

[Naviguez jusqu'au fichier téléchargé et double-cliquez dessus :](https://nfrappe.fr/doc-0/lib/exe/detail.php?id=tutoriel%3Asysteme%3Avirtualisation%3Avirtualbox%3Ainstalloracle%3Astart&media=logiciel:systeme:virtualisation:virtualbox:virtualbox-04.png)

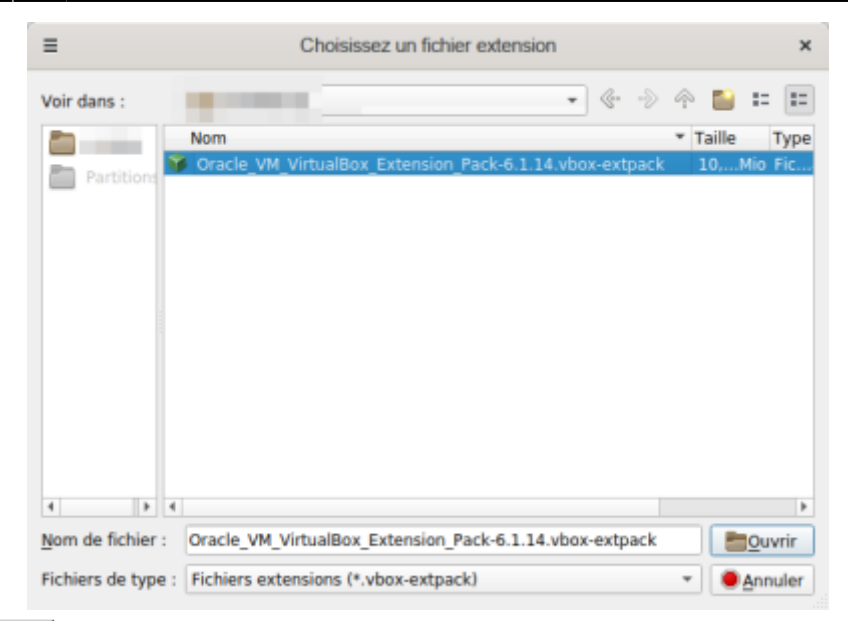

#### [Cliquez sur](https://nfrappe.fr/doc-0/lib/exe/detail.php?id=tutoriel%3Asysteme%3Avirtualisation%3Avirtualbox%3Ainstalloracle%3Astart&media=logiciel:systeme:virtualisation:virtualbox:virtualbox-05.png) Installation :

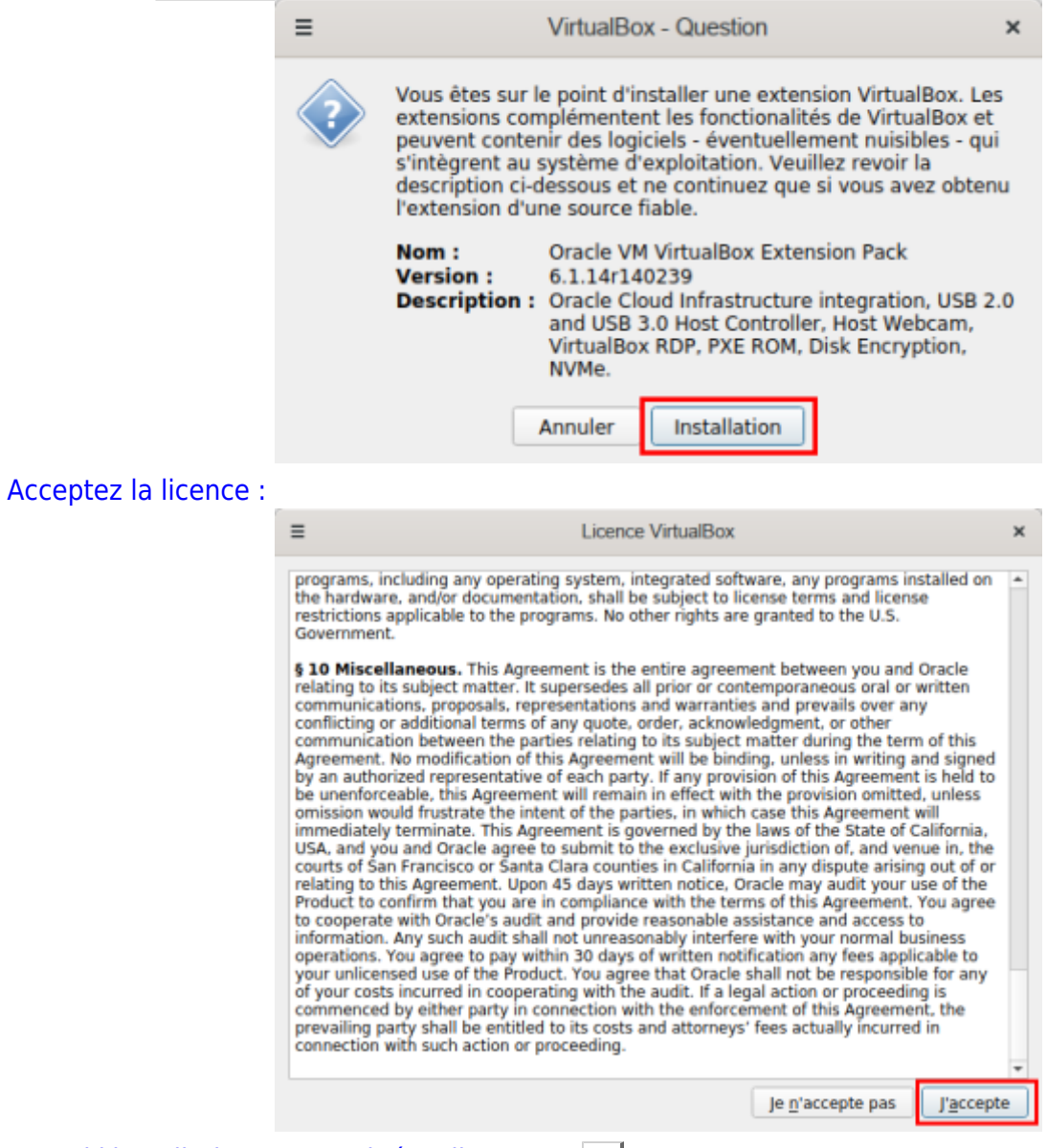

[Quand l'installation est terminée, cliquez sur](https://nfrappe.fr/doc-0/lib/exe/detail.php?id=tutoriel%3Asysteme%3Avirtualisation%3Avirtualbox%3Ainstalloracle%3Astart&media=logiciel:systeme:virtualisation:virtualbox:virtualbox-07.png) OK :

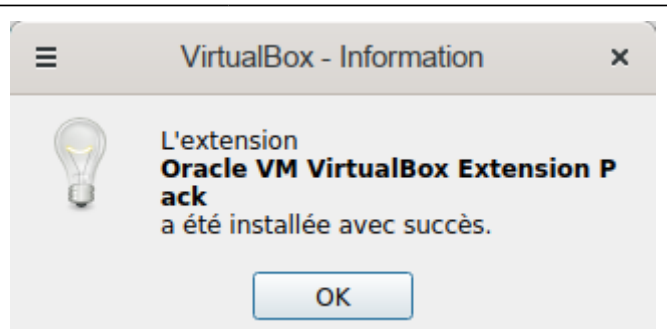

# **Conclusion**

### **Problèmes connus**

### **Voir aussi**

**(fr)** <https://doc.ubuntu-fr.org/virtualbox>

Basé sur « [VirtualBox](https://doc.ubuntu-fr.org/virtualbox) » par Documentation Ubuntu.

From: <https://nfrappe.fr/doc-0/>- **Documentation du Dr Nicolas Frappé**

 $\pmb{\times}$ Permanent link: **<https://nfrappe.fr/doc-0/doku.php?id=tutoriel:systeme:virtualisation:virtualbox:installoracle:start>**

Last update: **2022/08/13 22:27**